# **Conversion Pipeline RIDGES 4.1**

## **Data formats**

The annotations for RIDGES are currently done using Excel files. They need to be converted to the ANNIS import format. As intermediate format, PAULA [\(http://www.sfb632.uni](http://www.sfb632.uni-potsdam.de/paula.html)[potsdam.de/paula.html\)](http://www.sfb632.uni-potsdam.de/paula.html) is used.

### **Installation of required software**

Currently this conversion only works if you have a Windows operating system and Excel installed. You will need a special Excel Add-In to export the data to PAULA. This Add-In is a modification of the Exmaralda Exccel Add-In from Amir Zeldes [\(http://www.exmaralda.org/en\\_exceladdin.html\)](http://www.exmaralda.org/en_exceladdin.html). Follow the instructions at

[http://www.exmaralda.org/converters/README\\_exmaralda\\_io\\_0.9.8.1.pdf](http://www.exmaralda.org/converters/README_exmaralda_io_0.9.8.1.pdf) to install the Add-In, but use the file http://korpling.german.hu-berlin.de/ridges/download/v4.1/ridges io 0.9.8.1.xla instead of the original one. The name of the Add-In will not be "Exmaralda\_Io\_0.9.8.1" but "Ridges Io 0.9.8.1". Additionally the menu entry for the Add-In is not "Exmaralda" but "Ridges\_IO".

Next download SaltNPepper by following the instructions at

[https://github.com/korpling/pepper#download-and-install.](https://github.com/korpling/pepper#download-and-install) For the conversion of RIDGES 4.1 at least version "SaltNPepper\_2014.09.24-SNAPSHOT" is needed.

### **Download or checkout from Subversion**

Either download the corpus files [\(http://korpling.german.hu-](http://korpling.german.hu-berlin.de/ridges/download/v4.1/Excel_with_conversiontemplate.zip)

[berlin.de/ridges/download/v4.1/Excel\\_with\\_conversiontemplate.zip\)](http://korpling.german.hu-berlin.de/ridges/download/v4.1/Excel_with_conversiontemplate.zip) or check them out from our Subversion repository. In the end you should have a data folder with the following sub-folders and files:

- "Excel"  $\rightarrow$  folder containing the Excel files
- "paula"  $\rightarrow$  folder where the paula files will be located
- "relANNIS"  $\rightarrow$  folder where the ANNIS import files will be located
- "relANNIS template"  $\rightarrow$  folder with some ANNIS import files that are not created during conversion but have to be copied manually
- "paula2relANNIS.pepperparams" and "addorder.prop"  $\rightarrow$  description files for the SaltNPepper converter

This folder gets the placeholder DATA\_DIR.

#### **Conversion**

- 1. Open Excel
- 2. Open the "Add-In" ribbon
- 3. Choose "Ridges IO" and select "Export to PAULA"

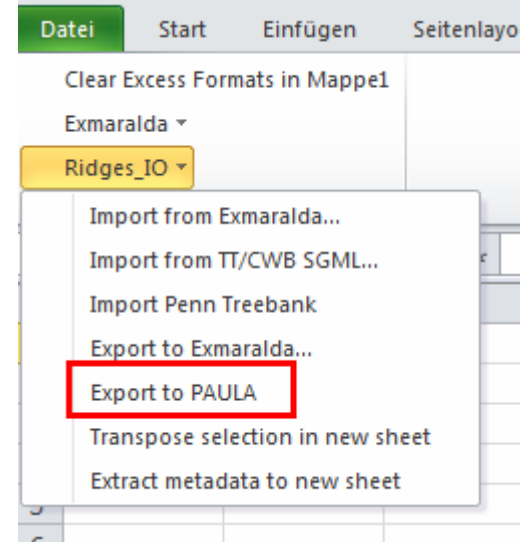

4. Make sure the settings are the same as in the picture below and click on "Batch Export" to start conversion.

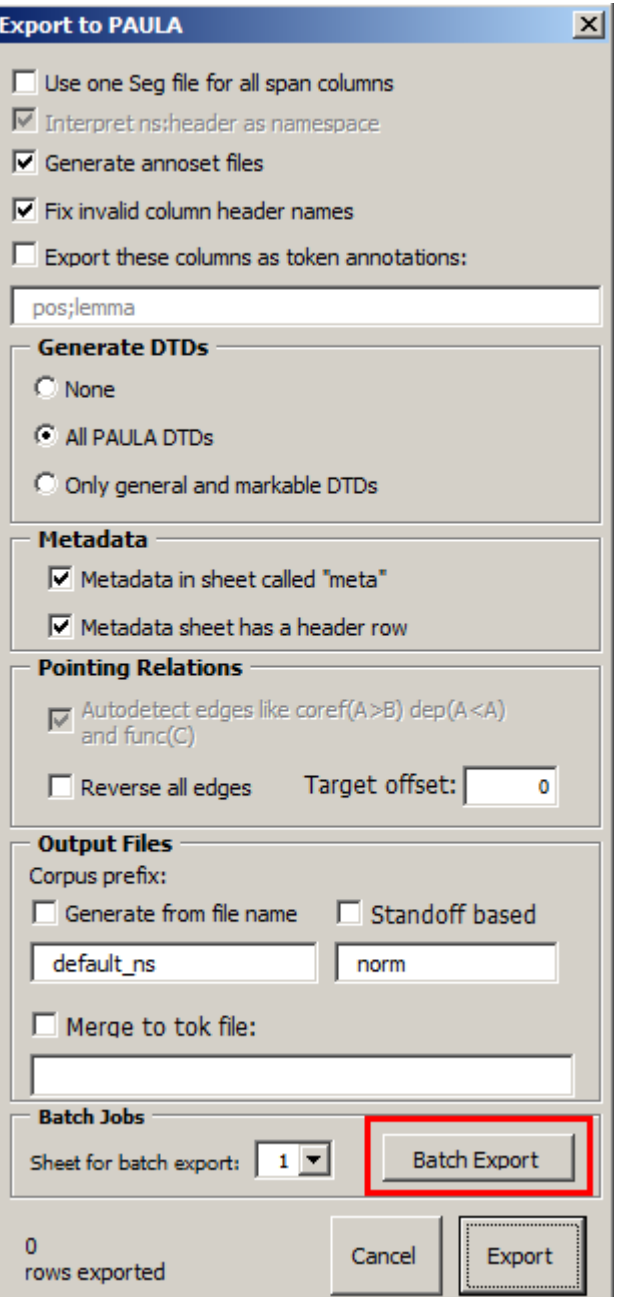

5. Select all Excel files you want to convert in the file chooser dialog and press on "Open".

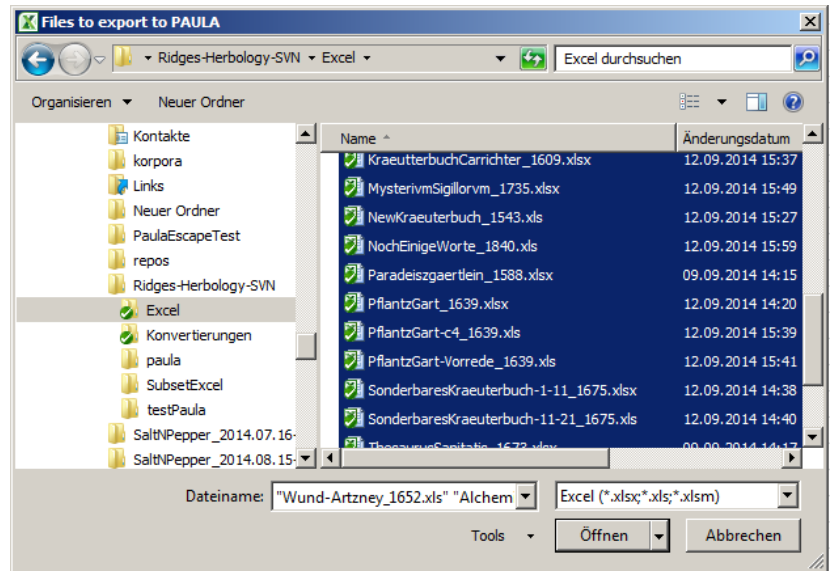

Page 3 from 5

6. Choose the output folder, "paula/RIDGES\_Herbology\_Version4.1". The output folder must have been created before.

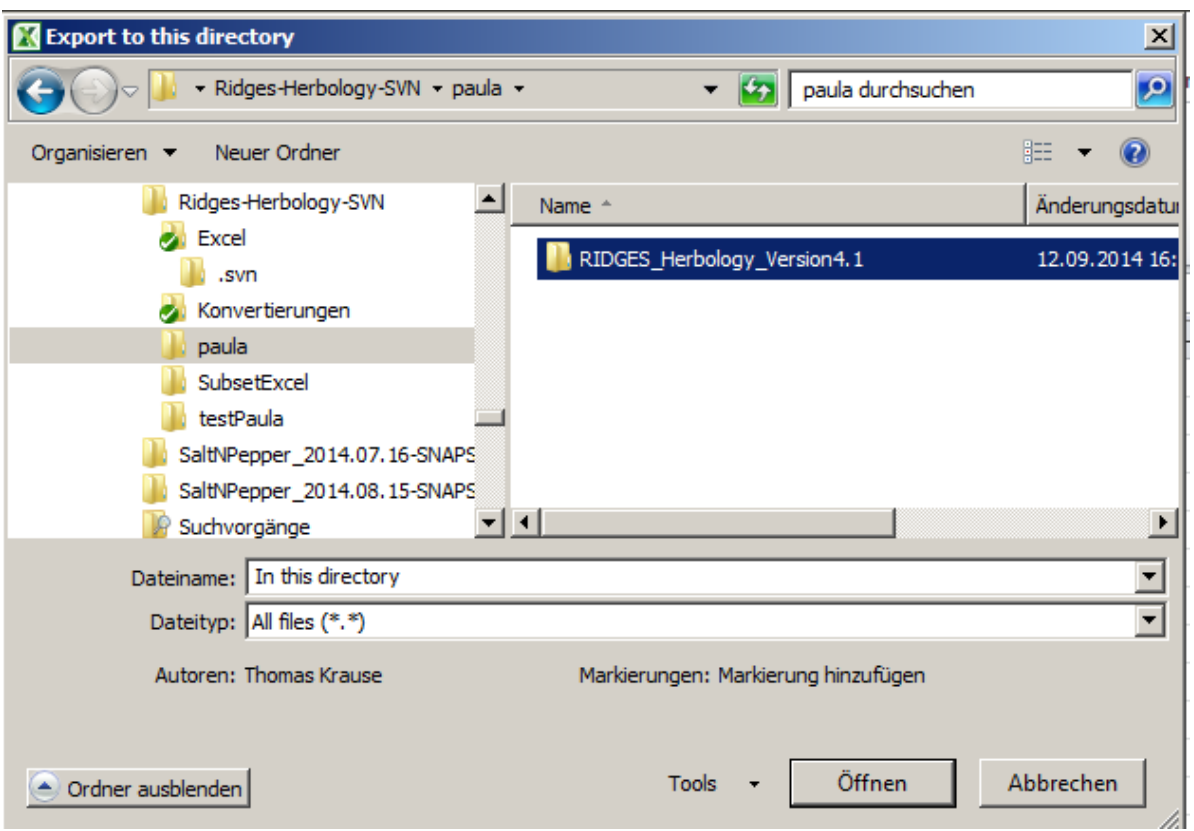

7. The RIDGES corpus has some large documents. In order to be processed by SaltNPepper you have to adjust the SaltNPepper configuration. If PEPPER\_HOME is the installation folder, edit the file PEPPER\_HOME\pepperStart.bat and change the line

```
java -Xmx1024m -XX:-UseGCOverheadLimit -cp lib/*;plugins/*; 
-Dlogback.configurationFile=./conf/logback.xml 
de.hu berlin.german.korpling.saltnpepper.pepper.cli.PepperSta
rter %1 %2
```
to

```
java -Xmx4000m -XX:-UseGCOverheadLimit -cp lib/*;plugins/*; 
-Dlogback.configurationFile=./conf/logback.xml 
de.hu berlin.german.korpling.saltnpepper.pepper.cli.PepperSta
rter %1 %2
```
This will set the maximal amount of internal memory to about 4GB. You will need a computer that has at least 8GB RAM for this setting. If you have a computer with more memory you can set the value even higher. Also adjust the file PEPPER\_HOME\conf\pepper.properties and change the property

"pepper.maxAmountOfProcessedSDocument":

pepper.maxAmountOfProcessedSDocuments=3

If using the default value 10 too many documents will be hold in memory at the same time which can cause a main memory shortage.

8. Open a command line and execute the following (replace PEPPER HOME with the actual installation directory and DATA\_DIR with the directory where the files have been unzipped to):

```
cd PEPPER_HOME
pepperStarter.bat -p DATA_DIR\paula2relANNIS.pepperparams
```
- 9. After the conversion finished, copy the "ExtData" folder, the "example queries.tab" and the "resolver vis map.tab" file from DATA\_DIR\relANNIS\_template\ to DATA DIR\relANNIS\.
- 10. Additionally add the content from the file DATA DIR\relANNIS template\toplevel corpus annotation.tab to the beginning of the file DATA\_DIR\relANNIS\corpus\_annotation.tab. This adds the meta-data for the corpus itself.